#### Администрирование информационных сетей

Лекция 2: «Операционная система Cisco IOS»

## **\*Командная строка CLI**

Command Line Interface (CLI) – служит для настройки сетевого Command Line Interface (CLI) – служит для настройки сетевого оборудования. оборудования.

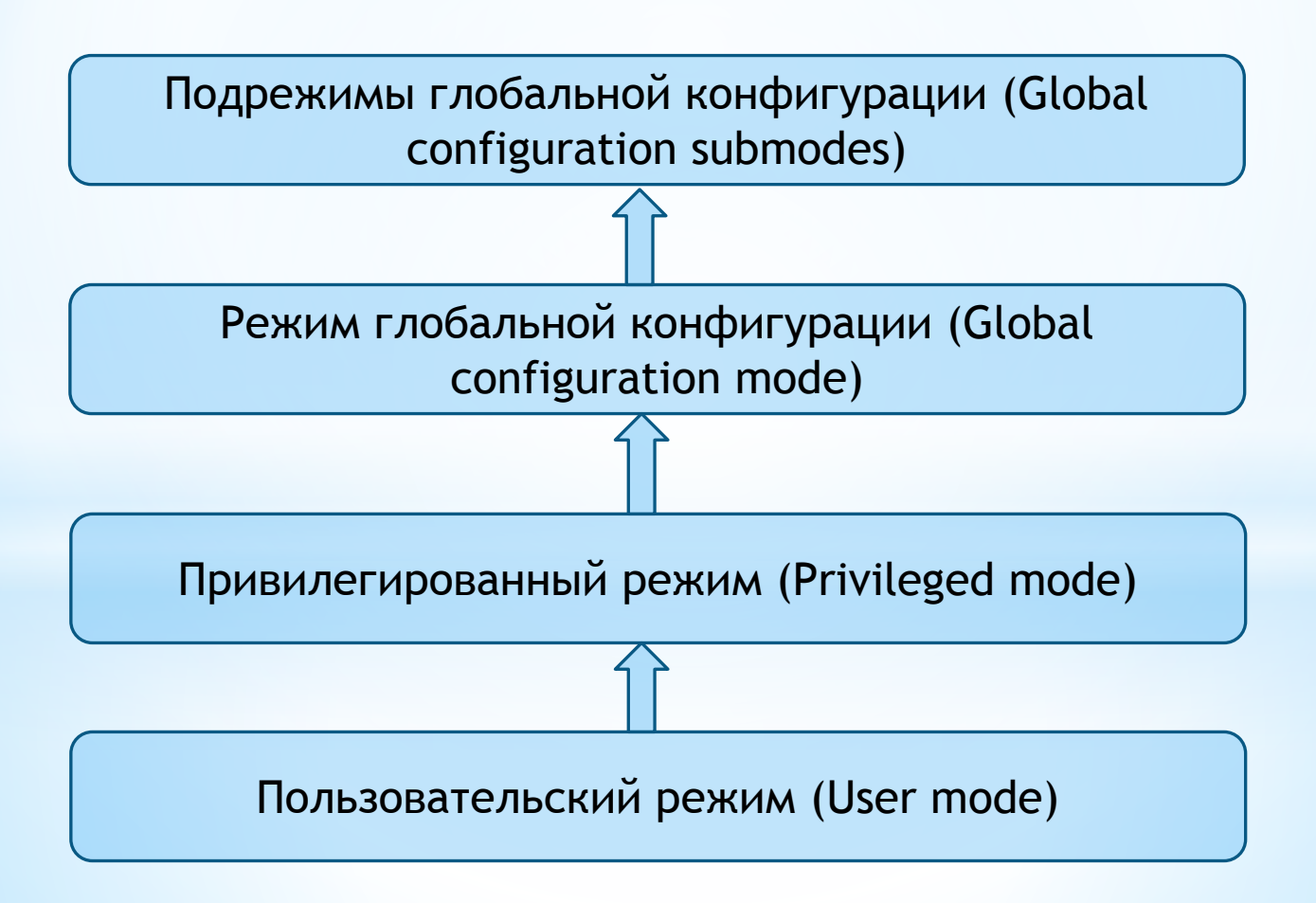

# **\*Пользовательский режим** Router>

#### Режим применяется для:

- Сбора статистики о работе сетевого устройства (команда show)
- Проверки соединения между двумя узлами (команда ping, traceroute)
- Удаленного подключения к другим устройствам (команды telnet, ssh)

Доступ к пользовательскому режиму предоставляется начинающим инженерам, так как в данном режиме нельзя внести какие-либо изменения в конфигурацию устройства

## **Привилегированный режим**

#### Router#

Режим имеет следующие возможности:

- Все функции пользовательского режима
- Частичное изменение конфигурации сетевого устройства
- Возможность удаления папок и файлов из системы устройства
- Возможность повлиять на функционирование устройства

Для перехода в привилегированный режим используется команда «**enable».** На переход в привилегированный режим обязательно должен стоять пароль.

## **\*Режим глобальной конфигурации** Router(config)#

Режим позволяющий пользователям изменять запущенную конфигурацию устройства. Для перехода в режим глобальной конфигурации необходимо в привилегированном режиме ввести команду «**configure terminal».** 

## **\*Подрежимы глобальной конфигурации** Router(config-\*\*)#

#### Режим глобальной конфигурации имеет множество подрежимов, в которые можно зайти в зависимости от необходимой настройки.

Подрежим имеет вид **(config—\*\*)**, где **\*\*** - настраиваемая часть маршрутизатора.

**Пример:** 

**(config—if) – настройка интерфейса** 

**(config—router) – настройка протокола маршрутизации**

### **\*Работа с командной строкой**

?

Знак вопроса, команда позволяющая вызвать контекстную подсказку командной строки, в которой указаны возможные для использования команды

Варианты использования команды:

- Без пробела после команды
- С пробелом после команды

#### **Без пробела**

Switch# cl? clear clock **С пробелом** Switch# clock set ? hh:mm:ss Current time Switch# clock set  $10.32.24$  ? <1-31> Day of the month MONTH Month of the year

#### **\*Работа с командной строкой**

**Tab**  $\sum_{i=1}^{n}$ <sup>3нак табуляции, используется для автоматического</sup> необходимость вводить команду полностью.

Router> en

Router> enable

Router# int

Router# interface

#### **\*Работа с командной строкой**

Сокращенная запись команд позволяет сэкономить время и упрощает работу с командной строкой

Router> en

Router#

Router# conf t

enable

configure terminal

Router(config)#

Router(config)# int fa  $0/0$ 

Router(config-if)#

Interface FastEthernet 0/0

#### **\*Подсказки командной строки**

**Incomplete command** (незавершенная команда) – применение не до конца набранной команды

Router(config)# interface

**% incomplete command.**

Router(config)# interface **?**

FastEthernet GigabitEthernet

Router(config)# interface FastEthernet 0/0

Router(config-if)#

### **\*Подсказки командной строки**

**Ambiguous command** (неоднозначная команда) – применение команды, которую IOS не может распознать

Switch# c

**% ambiguous command.**

Switch# configure

**% incomplete command.**

Switch# configure **?**

terminal

Switch# configure terminal

Switch(config)#

### **\*Подсказки командной строки**

**Опечатка в строчке** – командная строка всегда точно укажет в каком месте была совершена ошибка

Router(config-if)# ip a**dr**ess 192.168.1.1 255.255.255.252 **% invalid input detected at '^' marker. ^**

Router(config)# intreface fa0/1 **% invalid input detected at '^' marker. ^**

#### **\*Возможности привилегированного режима. Команда show**

Команда **show** используется для проверки параметров сетевого устройства, просмотра существующей конфигурации оборудования и поиска неисправности в работе сети

Примеры применения команды:

- Просмотр полной конфигурации оборудования (**show running-config**)
- Просмотр состояния интерфейсов (**show interface/show interface status**)
- Просмотр таблицы VLANов (**show vlan**)
- Просмотр таблицы mac-адресов (**show mac-address-table**)
- Просмотр таблицы маршрутизации (**show ip route**)
- Просмотр существующих access-листов (**show ip access-lists**)
- Просмотр настроек протокола VTP (**show vtp status/ show vtp password**)

**Команда show несет в себе мощнейший функционал по поиску неисправностей в сети**

#### **\*Возможности привилегированного режима. Команда show interface status**

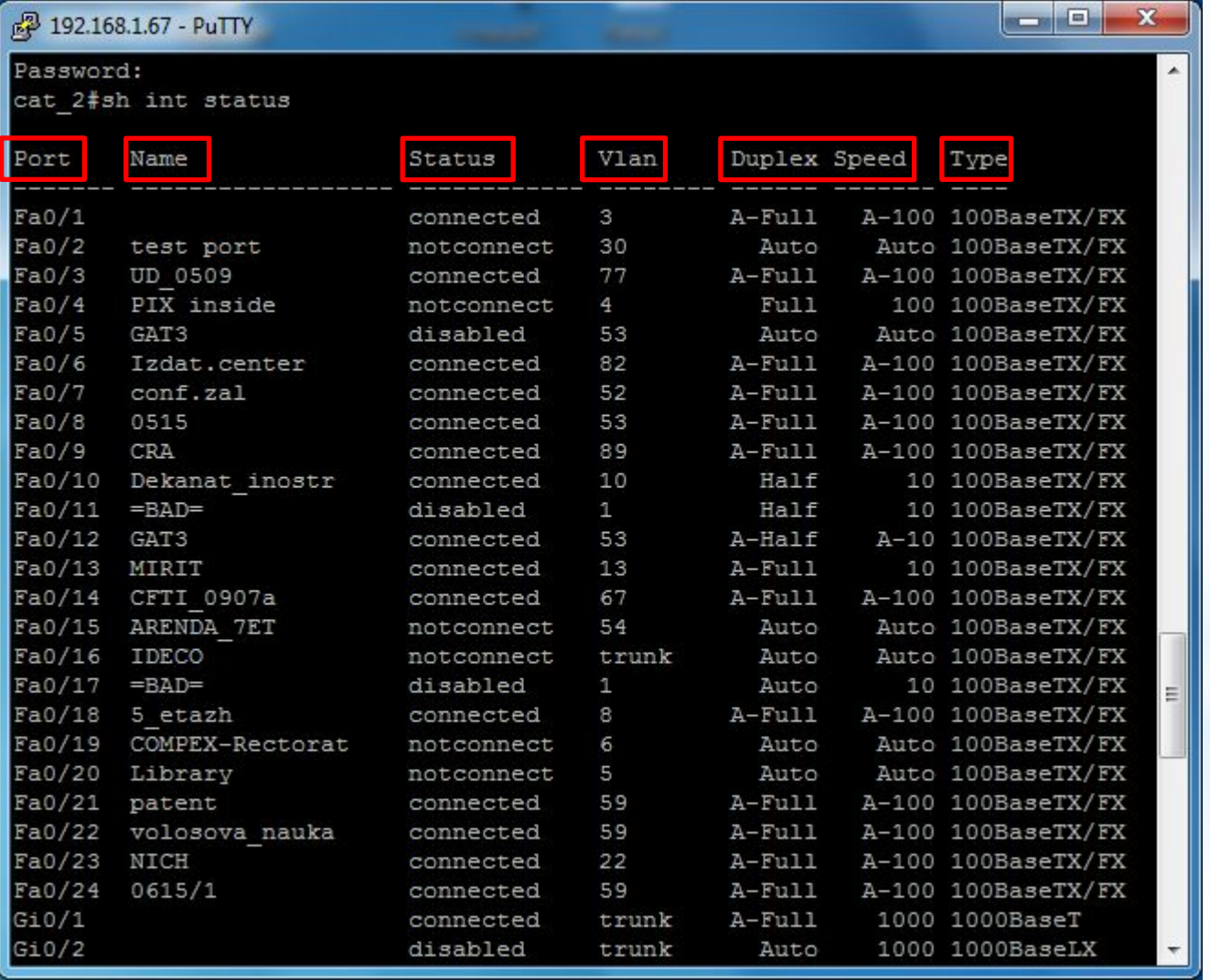

Порт устройства Описание порта Состояние порта VLAN порта Дуплекс и скорость Тип соединения

#### **\*Полезные команды CLI**

Router> enble

Translating "enble" … domain server (255.255.255.255) %Unknown command or computer name, or unable to find computer address

**Router(config)# no ip domain-lookup**  либо комбинация клавиш **ctrl+shift+6**

**Do –** команда do, позволяет посмотреть настройки конфигурации устройства не покидая режимы конфигурирования устройства

**Router(config-if)# do show running-config**

**Write** (copy running-config startup-config) – сохранение текущей конфигурации

**Ping** – проверка доступности удаленного устройства

**Traceroute** - пошаговое отслеживание маршрута сообщения

### **\*Полезные команды CLI. Фильтрация поиска**

Основные способы фильтрации по командам:

- **• Include** выводит на экран все случаи, в которых встречается необходимая информация
- **• Exclude** выведет все за исключением лишних компонентов
- **• Begin** покажет строки, начиная со строки, где встречается необходимая информация
- **• Section** выведет отдельную область, к которой относится необходимая информация

Команды фильтрации применяются в паре с командами **show** для сокращенного вывода информации на экран

#### **\*Фильтрация поиска. Include**

**Router# show run | include ip route**  ip route 0.0.0.0 0.0.0.0 172.16.1.1 ip route 192.168.1.0 255.255.255.0 14.13.12.2 ip route 18.34.13.0 255.255.255.252 34.16.1.2

**Router# show ip access-lists | include 192.168.1.113** access-list 120 deny ip 172.16.0.0 0.0.1.255 host 192.168.1.113 access-list 120 deny ip host 192.168.34.5 host 192.168.1.113 access-list 120 permit ip any host 192.168.1.113

#### **\*Фильтрация поиска.**

**Switch# show interface status**

#### **Exclude**

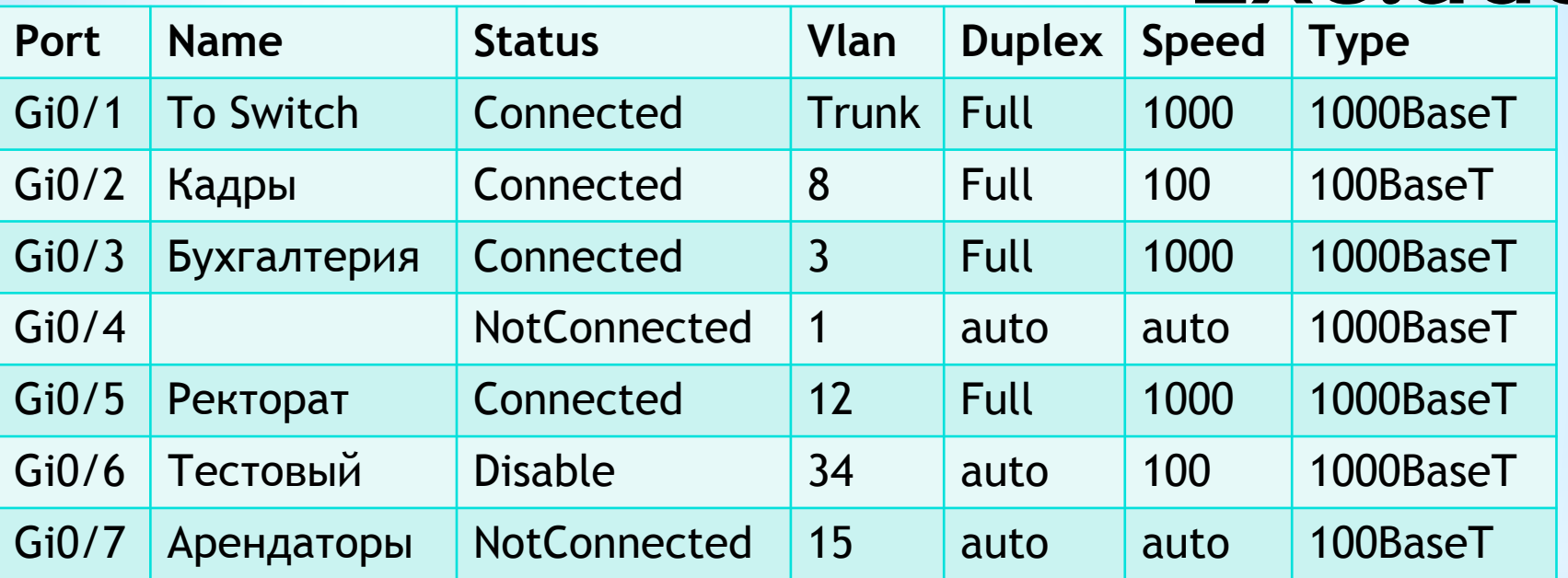

#### **Switch# show interface status | exclude connected**

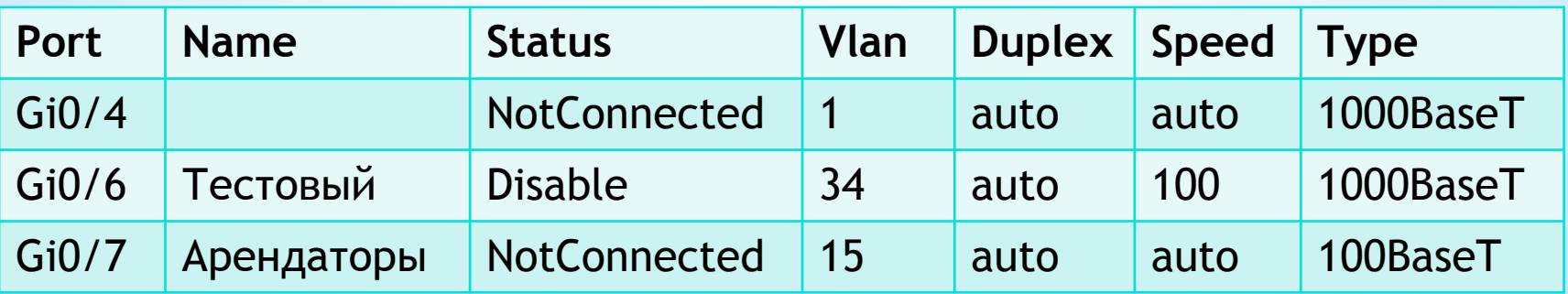

#### **\*Фильтрация поиска. Begin**

#### **Router# show run | begin line**  line con 0 exec-timeout 0 0 logging synchronous line aux 0 line vty 0 4 login transport input all

#### **\*Фильтрация поиска. Section**

**Router# sh run | section ospf**  router ospf 1 router-id 1.1.1.1 network 10.10.10.0 0.0.0.255 area 0 network 172.16.1.0 0.0.0.255 area 0 network 192.168.20.0 0.0.0.255 area 0 no auto-summary

## **\*Протокол CDP**

CDP (Cisco Discovery Protocol) - протокол определения соседних устройств в сети, позволяет получить следующую информацию:

- Device ID (имя устройства)
- Local Interface (интерфейс оборудования, на котором запущена команда)
- Holdtime (Время хранения информации о соседнем устройстве)
- Capability (тип устройства коммутатор/маршрутизатор)
- Platform (модель соседнего устройства)
- Port ID (порт подключения у соседнего устройства)
- IP-address соседнего устройства

Для получения данной информации используется команда **show cdp neighbors** и **show cdp neighbors detail**

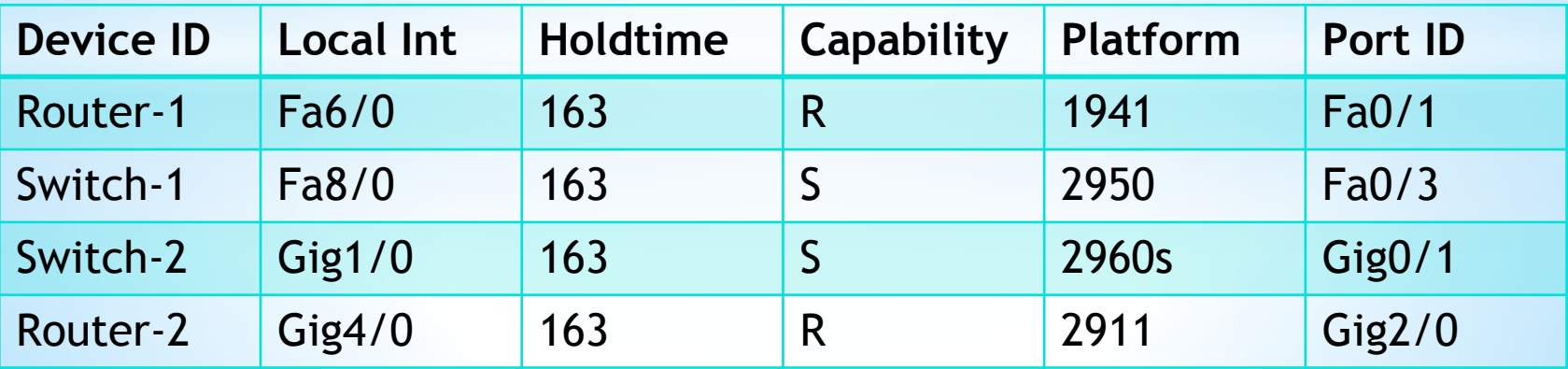

### **\*Режимы CLI. Упражнения**

Настроить интерфейс на устройстве

Посмотреть настройки интерфейса

Настроить протокол маршрутизации

Использовать команду **ping**

Изменить название маршрутизатора

Проверить настройки интерфейса в режиме конфигурации

Подрежим глобальной конфигурации

Привилегированный режим

Подрежим глобальной конфигурации

Пользовательский/привилегированный

Режим глобальной конфигурации

Команда **do**

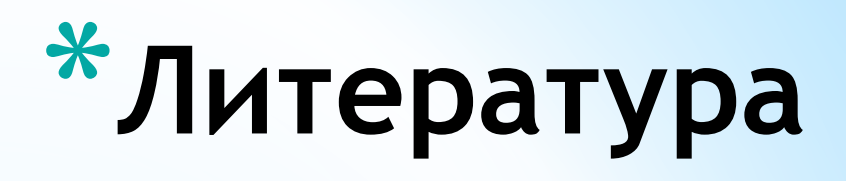

- Режимы CLI http://ciscotips.ru/cli-modes
- Полезные команды https://habrahabr.ru/post/59019/
- Полезные команды http://www.denaie.ru/?p=823
- Полезные команды http://stornet.ru/articles/10\_samyh\_populyarnyh\_komand\_cisco\_ios/
- Команды фильтрации http://xgu.ru/wiki/Cisco\_CLI/%D0%A4%D0%B8%D0%BB%D1%8C%D1%82%D1 %80%D0%B0%D1%86%D0%B8%D1%8F\_%D0%B2%D1%8B%D0%B2%D0%BE%D0%B4 %D0%B0\_%D0%BA%D0%BE%D0%BC%D0%B0%D0%BD%D0%B4
- Протокол CDP http://www.netza.ru/2012/11/cdp.html